# **ELIMINAR LÍNIES DE LA COMANDA** Butlletí Setmanal

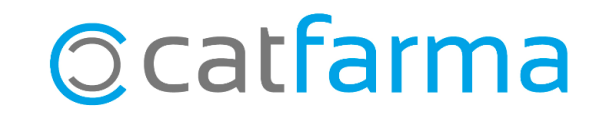

Quan generem una comanda automàtica és molt possible que hi hagi diverses línies de la comanda que no ens interessa demanar.

Doncs en aquest cas tenim l'opció de seleccionar totes aquelles línies de la comanda que no volem i eliminar-les a la vegada, sense haver de fer-ho una per una.

**2**

Tot seguit veurem un exemple de com fer aquesta operació.

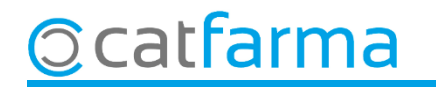

Quan estem revisant la comanda, ens pot interessar eliminar diverses línies a la vegada:

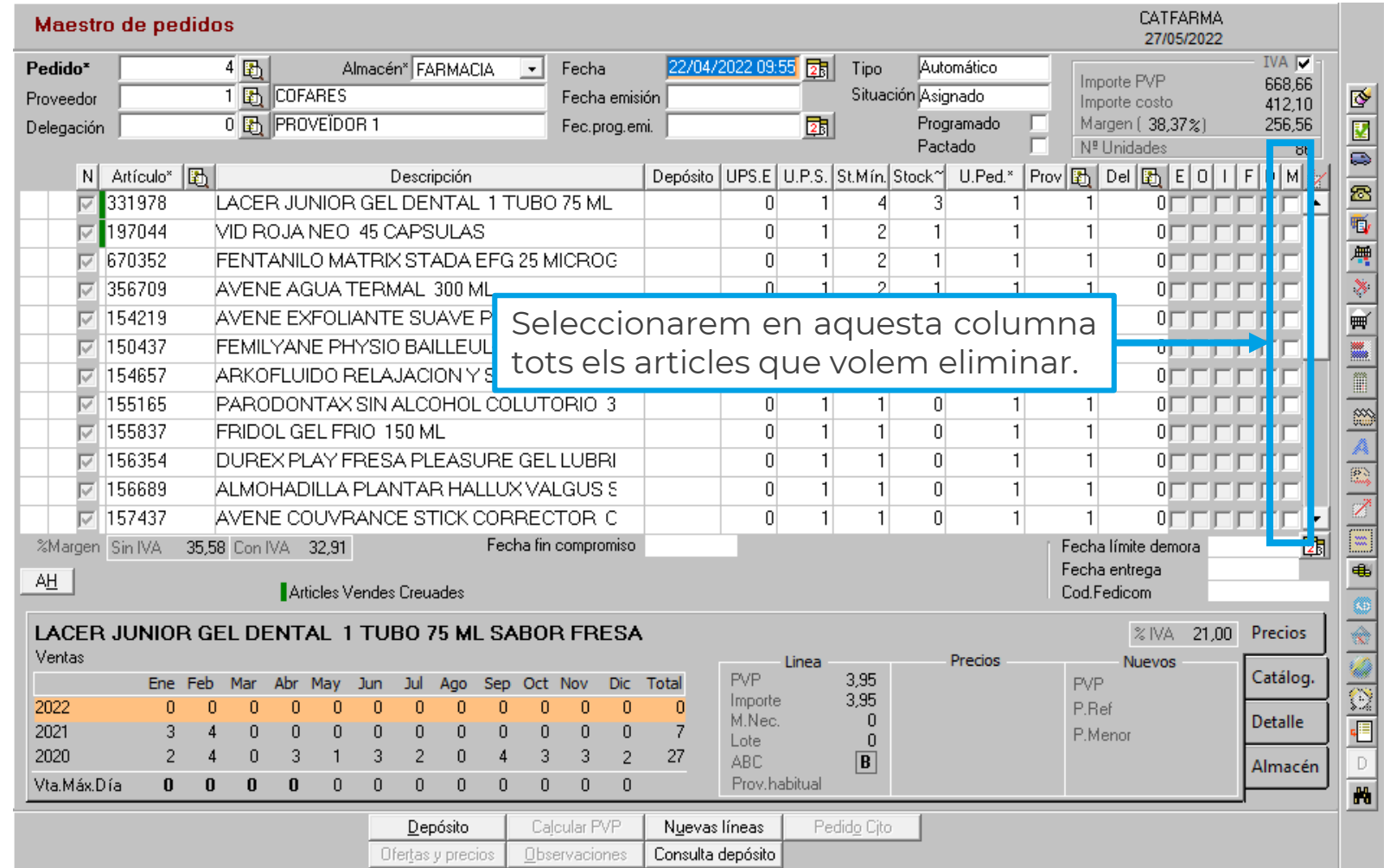

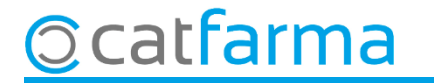

Un cop tenim totes les línies seleccionades cliquem a **Acceptar** per desar els canvis.

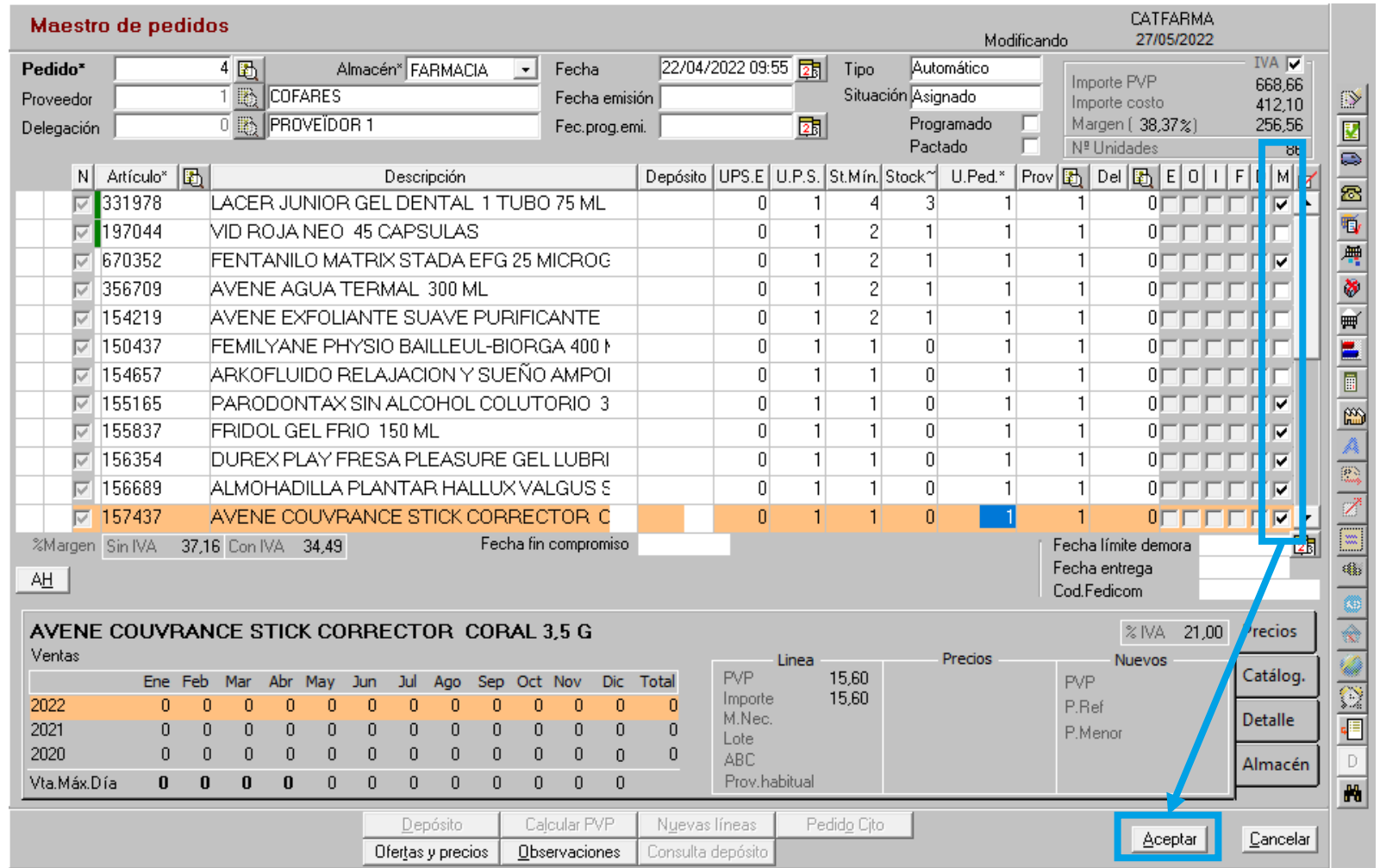

**4**

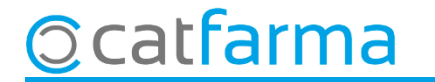

Un cop acceptem la comanda amb les modificacions, es poden eliminar les línies sobrants:

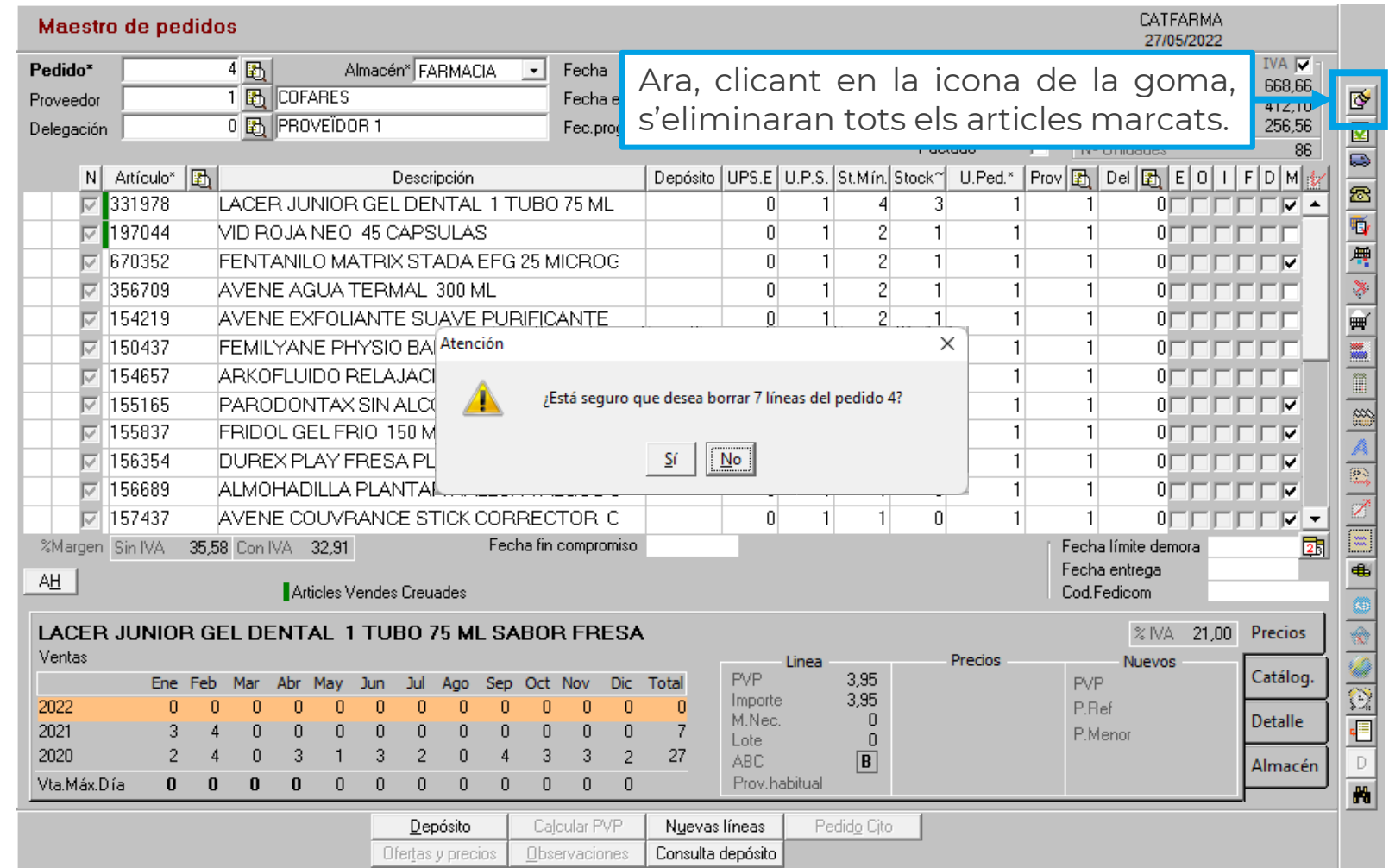

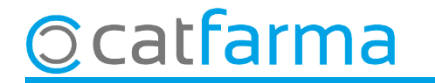

# **SEMPRE AL TEU SERVEI** Bon Treball

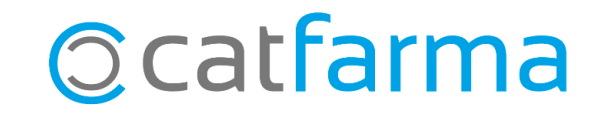